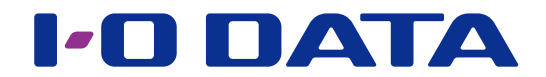

## HDL-H へデータ移行する

## ネットワーク接続ハードディスク HDL-H シリーズ H/XR/XV 移行パッケージ

### ご注意

●事前に本パッケージの追加をおこなってください。パッケージの追加方法は、【画面で見るマニュアル】をご覧くだ さい。

## <span id="page-0-0"></span>**INDEX**

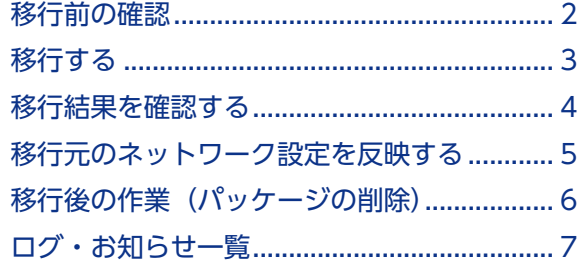

## <span id="page-1-0"></span>移行前の確認

本パッケージは、HDL-H、X、AA、XR、XV の各シリーズ ( 以後、移行元と呼びます ) の 共有フォルダーの構成、各共有フォルダー、一部の設定を HDL-H シリーズ ( 以後、移行 先と呼びます ) に移行するために使用します。

### **ユーザー、グループ、共有フォルダーの設定**

ユーザー、グループ、共有フォルダーの各設定について、移行元と移行先それぞれに設定が行われている場合、いな い場合により処理が異なります。

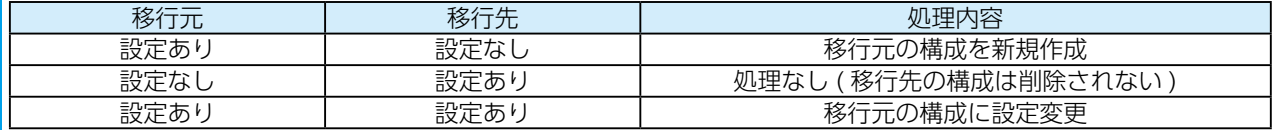

#### **移行されない設定**

- ●以下の設定は移行されません。
- ・RAID モード ( 暗号化設定含む )
- ・NarSuS 設定
- ・管理者設定
- ・クラウド同期、FTP、AppleShare を除くパッケージ設定 ( ただし、Dropbox の設定は保存されません )
- ・USB ポート 1 以外のモード設定

●以下の設定が有効に設定されている場合は無効に変更します。

- ・バックアップ / データコピーのスケジュール設定
- ・共有フォルダーのレプリーケション設定
- ・電源のスケジュール終了設定

● HDL-XR、XV シリーズから移行する場合、以下の設定も移行されません。

- ・バックアップ
- ・共有フォルダーのクラウド同期設定
- ・iobb.net
- ・リモートリンク
- ・DLNA 設定
- ・net.USB 設定
- ・レプリケーション

### **移行されないフォルダー**

- ・LAN DISK Manual
- ・LAN DISK Log
- $\cdot$  usb1  $\sim$  4
- ・esata1
- ・tmadmin
- ・削除できない共有フォルダー(移行元が HDL-H シリーズの場合のみ)

#### ご注意

●移行先には、移行元のファイルをコピーするため十分な空き容量が必要です。

●移行元と移行先に同名のファイル・フォルダーが存在する場合、移行元のファイル・フォルダーで上書きされます。 移行先にのみ存在するファイル・フォルダーは削除されません。

 $$ 

## <span id="page-2-0"></span>移行する

1 移行元、移行先が同じネットワークに接続されていることを確認する

2 移行先の設定画面を開き、[ データバックアップ ] → [H/XR/XV 移行 ] をクリック

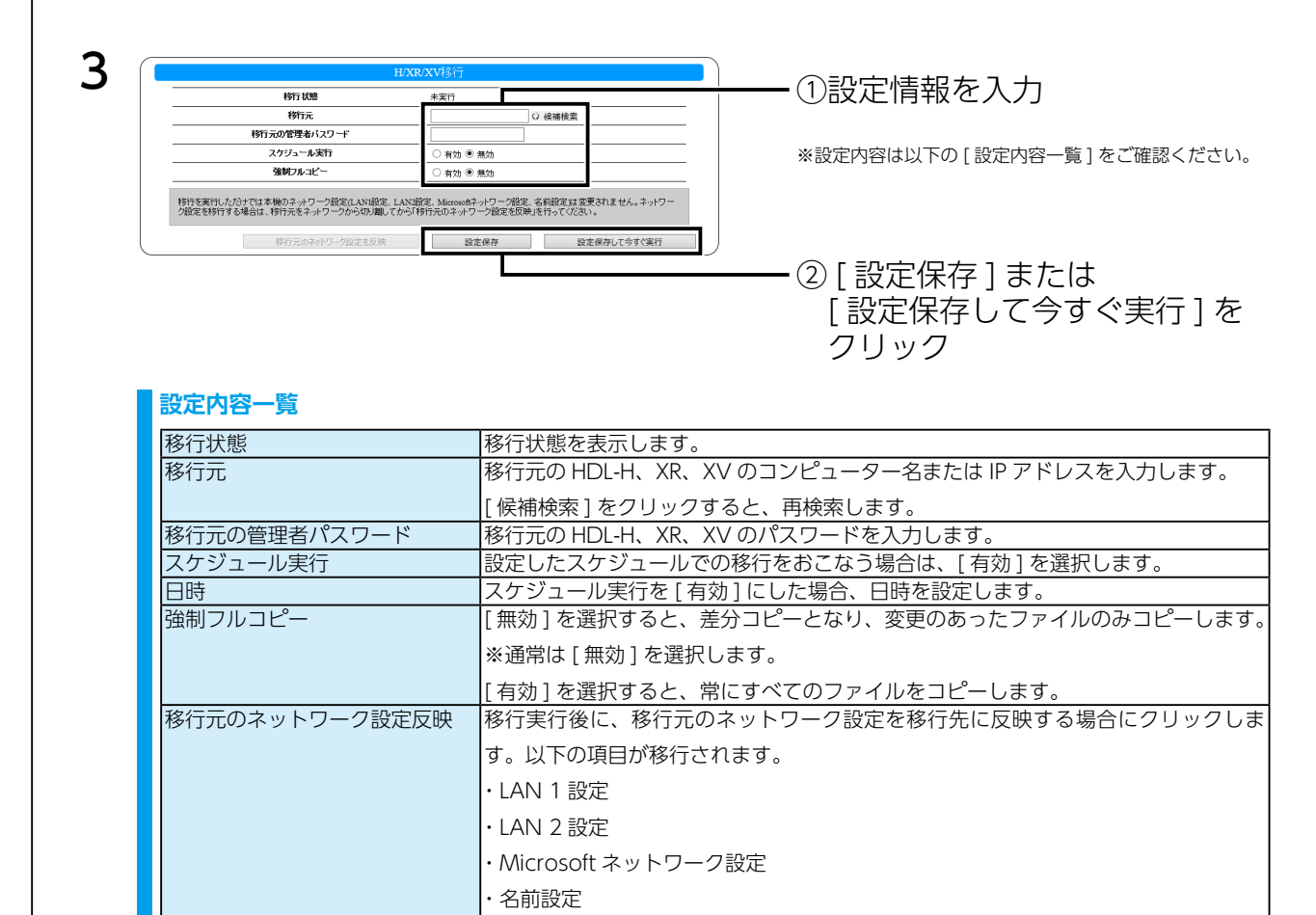

・Active Directory 参加時のアクセス権限

ネットワーク設定反映をおこなう場合は、移行元の LAN DISK はネットワークから 取り外してください。(【移行元のネットワーク設定を反映する】 (5 ページ)\_参照)

スケジュールが設定されている場合はスケジュールにて実行します。

### 以上で、移行が有効になりました。

#### **移行元を運用しながら、移行する場合**

移行元の LAN DISK を運用しながら移行したい場合は、次のように実行します。 ①上記手順を参照し、[ 強制フルコピー ] が [ 無効 ] の設定で移行を実行します。 ②ログファイルを確認しコピーされたファイルが"0"になるまで、①を実行します。 ※ログファイルの確認方法については、【移行結果を確認する】 (4 ページ) をご覧ください。

設定保存 おもの おおしまで保存します。(実行はしません。)

設定保存して今すぐ実行 設定を保存し、すぐに移行を実行します。

### $[INDEX]$  $[INDEX]$  $[INDEX]$   $\sim$  3

## <span id="page-3-1"></span><span id="page-3-0"></span>移行結果を確認する

## [LAN DISK Log] 共有の [Data Copy] の [移行 \_( 共有フォルダー名 )] 以下に移行結 果を記録します。

※ファームウェアバージョンが 2.01 以下の場合は、移行先の各共有フォルダーの[\_\_hdl-h\_backup\_log]に移行結果を記録します。

## 「(移行実行日時) summary.log」というファイル名のログファイルで内容を確認してく ださい。

※移行中に移行元のファイルを更新した場合などは、[ 強制フルコピー ] を [ 無効 ] にした状態での移行実行後、コピーしたファイルが "0"であれば、移 行が完了したことになります。

## 失敗した場合は「( 移行実行日時 )\_failed.log」というファイル名のログファイルで、内 容を確認してください。

### ■ログファイルの内容と対処

#### ※ログ内容を「Error」で検索し、検索に掛かった場合は対処をご覧ください。

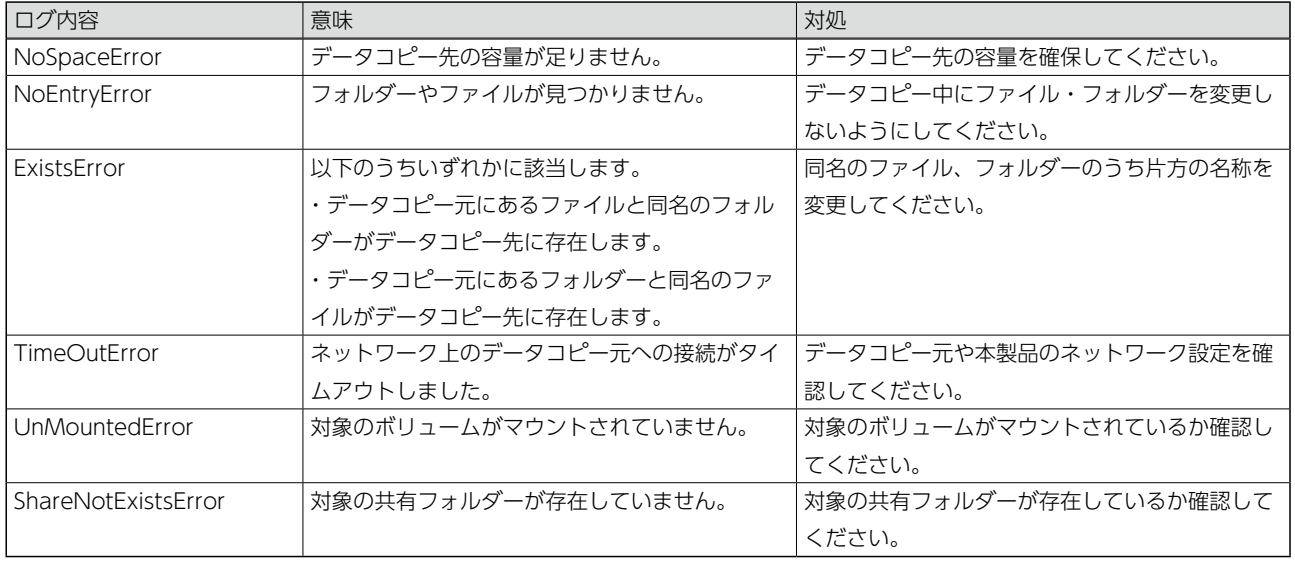

#### **移行中に移行元のデータを削除した場合**

移行中に移行元のファイルの移動や削除をおこなうと、移行が失敗となる場合があります。 この場合、ファイルの移動や削除をおこなわないようにして、再度移行を実行してください。

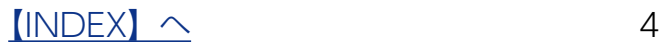

<span id="page-4-1"></span><span id="page-4-0"></span>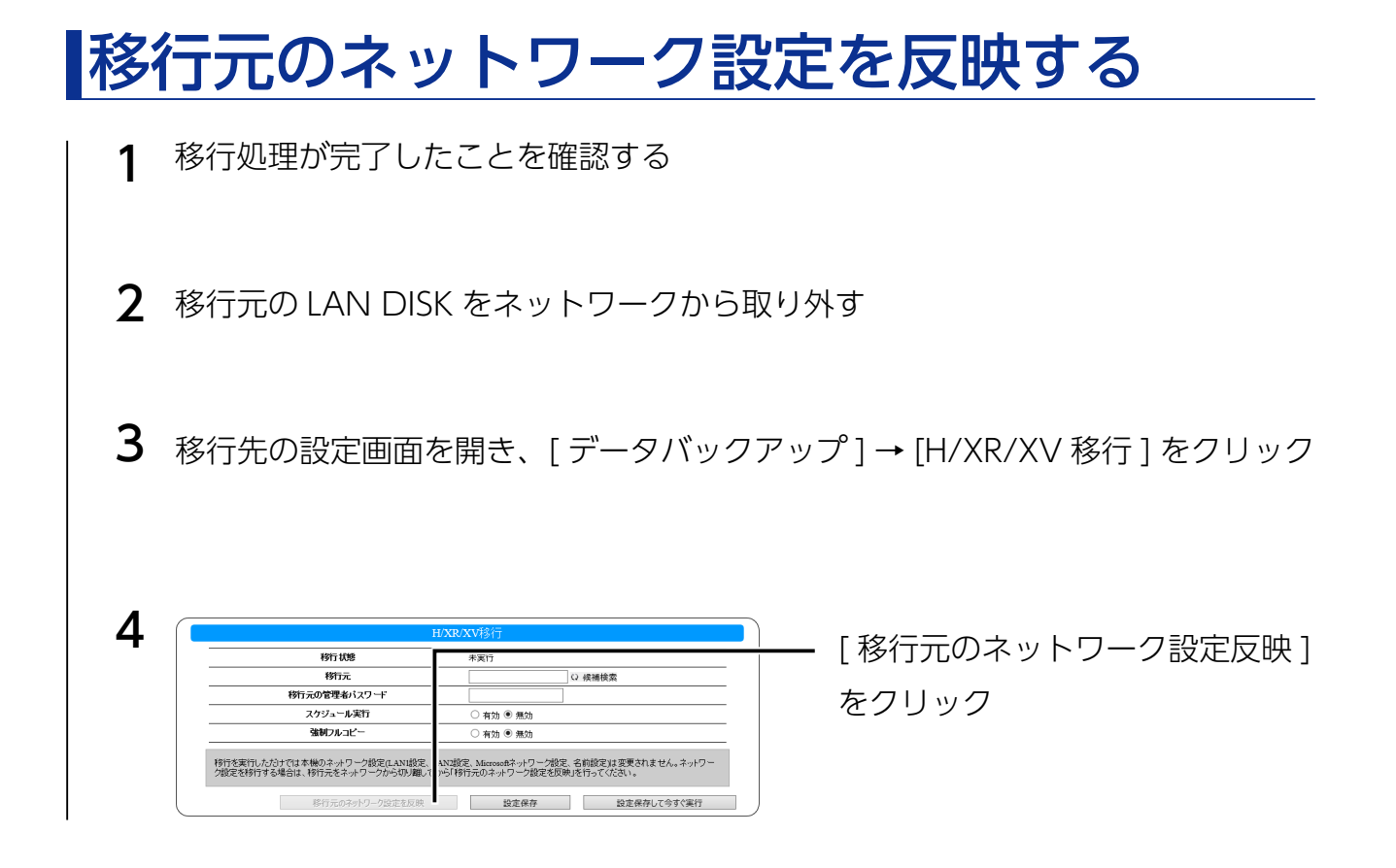

以上で、設定が反映されました。

# <span id="page-5-0"></span>|移行後の作業(パッケージの削除)

移行後に、誤って移行を実行してしまうことを防ぐため、H/XR/XV 移行パッケージを削 除します。

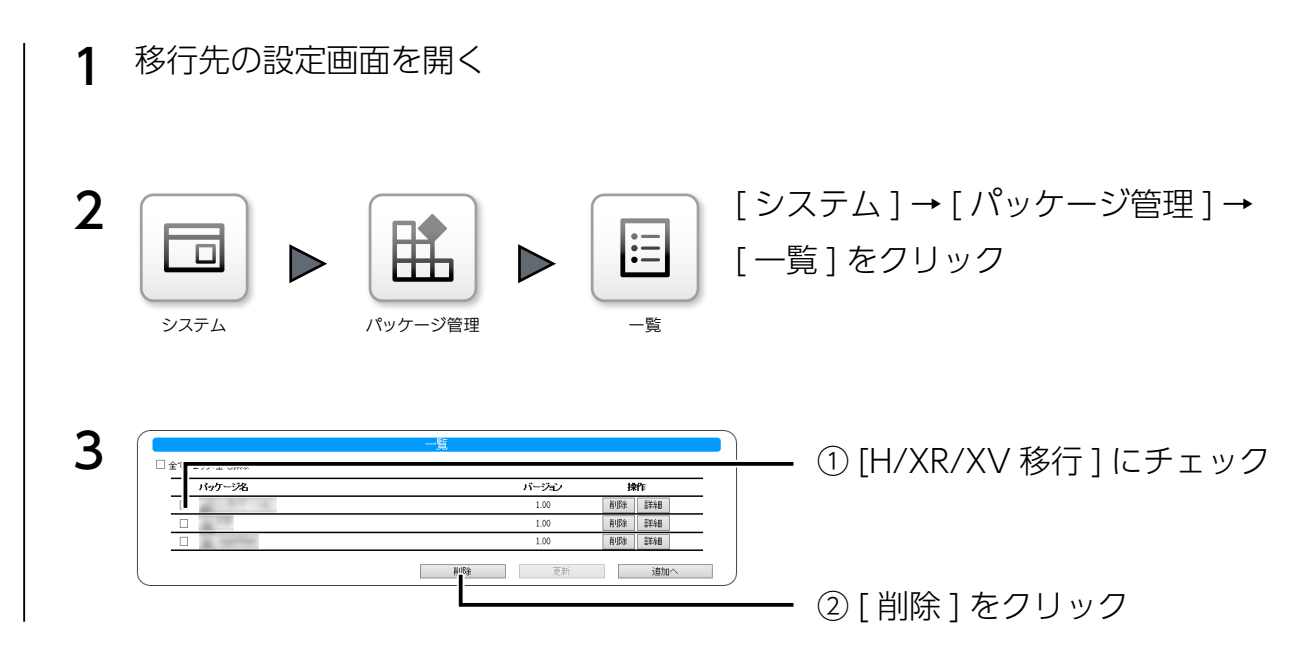

以上で、パッケージの削除は完了です。

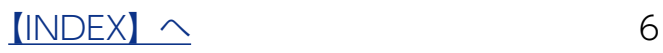

# <span id="page-6-0"></span>ログ・お知らせ一覧

※レベルが [ 情報 ] のメッセージコードは、システムログには表示されません。 ※ SNMP トラップで送信されるメッセージコードには "-" は含まれません。

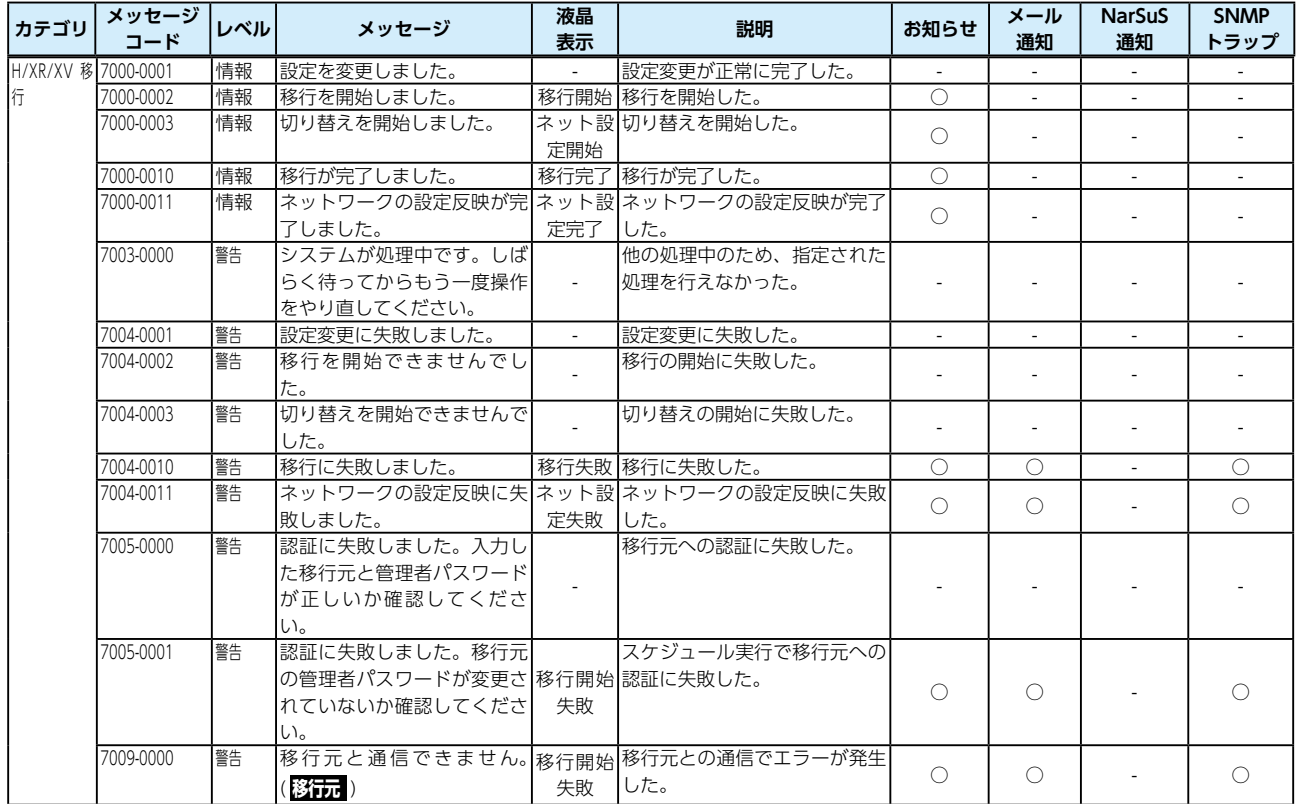